## Q CG の通り芯を非表示にしたい

## A 通り芯をシェーディング対象から外します

CG の通り芯を非表示にすることができます。

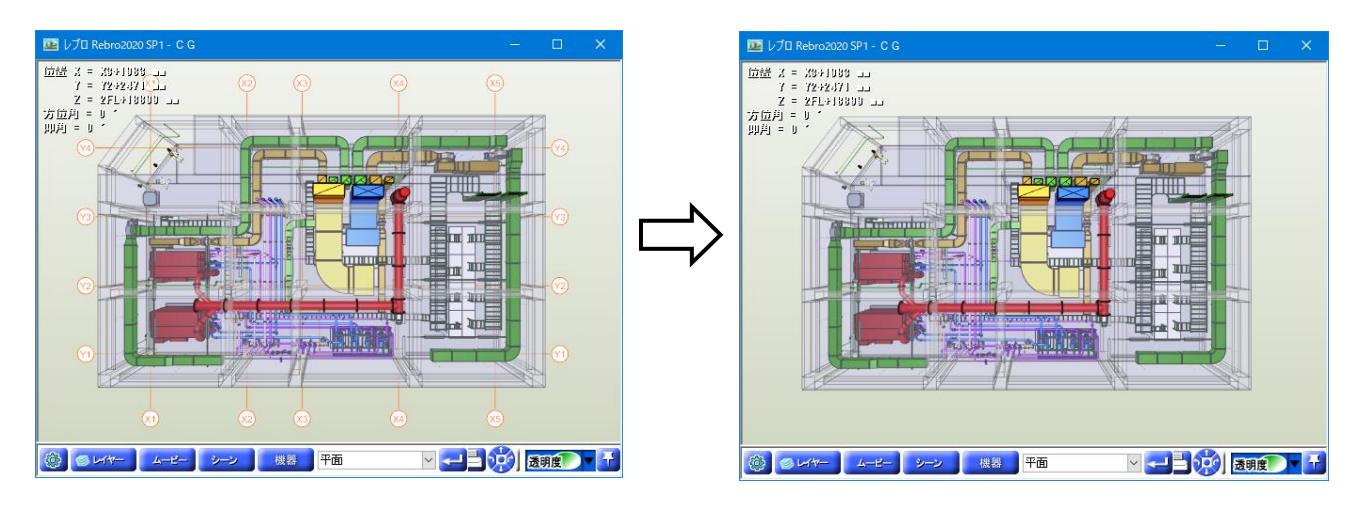

[設定]の[一般]タブ-[CG]-[その他]で、[シェーディング対象データ]の[通り芯]のチェックを外し、[OK]をクリックしま す。

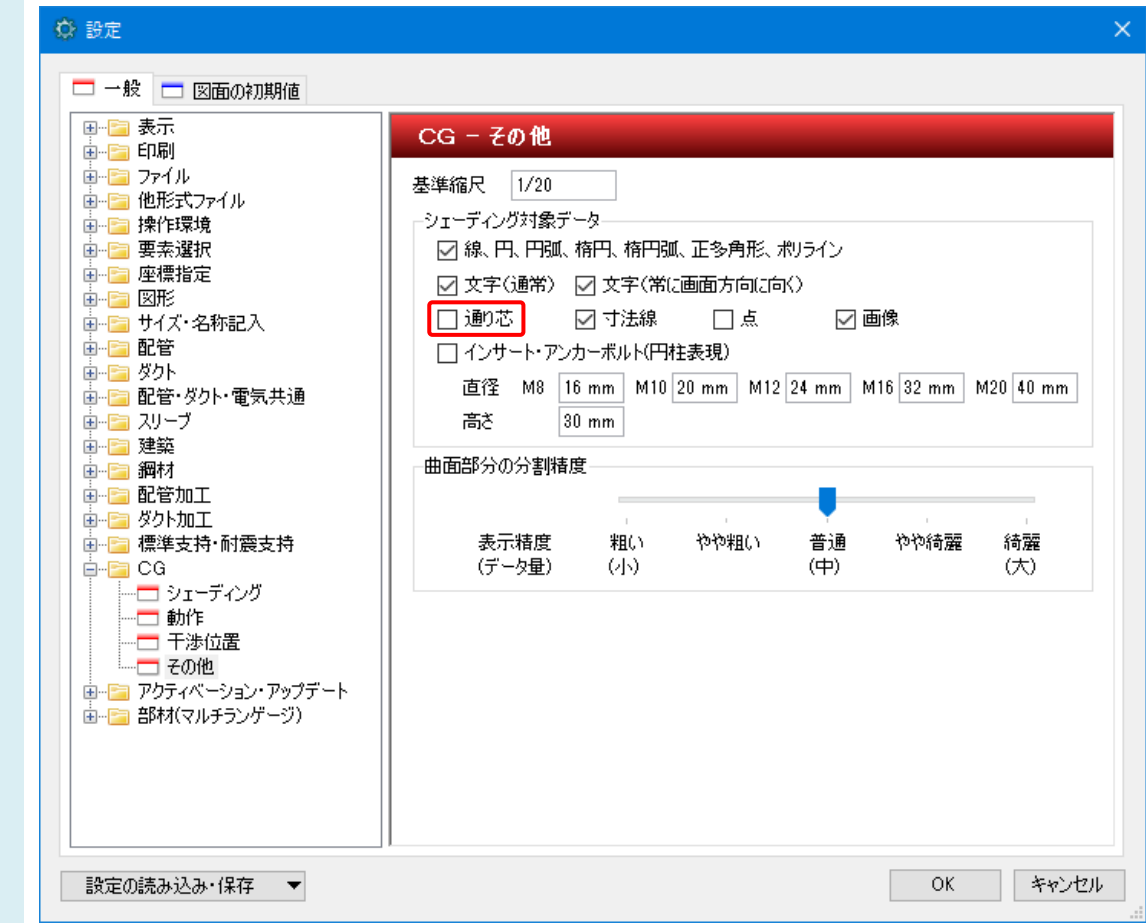